# **Aansluiten op het Domein Mobiliteit in MAGDA Online**

**Volg de stappen van de aansluitingsprocedure op [https://www.vlaanderen.be/digitaal](https://www.vlaanderen.be/digitaal-vlaanderen/onze-oplossingen/magda-online/aansluitingsprocedure)[vlaanderen/onze-oplossingen/magda-online/aansluitingsprocedure.](https://www.vlaanderen.be/digitaal-vlaanderen/onze-oplossingen/magda-online/aansluitingsprocedure)**

**Wanneer u bij het invullen van het aansluitingsformulier komt, kunt u dit instructiedocument gebruiken als handleiding bij het invullen.**

### **MAGDA Service Desk**

Welkom op het MAGDA Service Desk portaal.

Hier kunnen alle problemen, suggesties, vragen of aansluitingen tot onze diensten gemeld worden.

Een uitgebreide handleiding (bijvoorbeeld hoe log, deel of volg je een melding), vind je hier

Alle informatie over onze diensten vind je op onze Gebruikersomgeving.

Via onze Statuspagina kan je steeds controleren of een dienst beschikbaar is, of je abonneren op status-updates voor één specifieke of meerdere diensten.

Neem contact met ons op over

Aanvraag voor een nieuwe aansluiting?

Waar kunnen we je mee helpen?

Aanvraag tot aansluiting DIV-diensten  $\overline{\mathbf{z}}$ Met dit formulier vraag je de aansluiting aan voor de DIV-dienste...

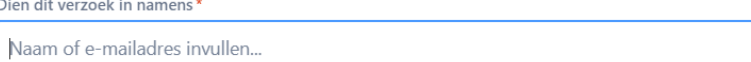

Vul hier uw e-mailadres in (emailadres van de aanvrager van de aansluiting).

 $\checkmark$ 

# Organisatie gegevens

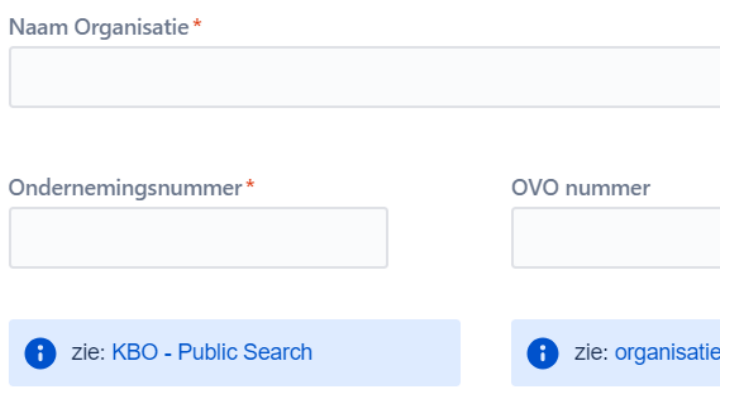

Vul de naam en het KBO-nummer van uw organisatie in. Indien het gaat om een entiteit van de Vlaamse overheid, vul dan bij voorkeur ook het OVOnummer in.

Bij doeltoepassing vermeldt u "MAGDA Online".

#### Doeltoepassing\*

Naam van de toepassing waarin de aangevraagde diensten gebruikt zullen worden

MAGDA Online

# Contact gegevens

### Indiener

Naam Indiener\*

E-mail Indiener\*

Voornaam indiener\*

Telefoon Indiener\*

Voeg de gegevens toe van de indiener (persoon die de aanvraag opvolgt), een business contact (persoon die vertrouwd is met het project waarvoor de aansluiting zal worden gebruikt) en de Informatieveiligheidsconsulent /DPO (contactpersoon m.b.t. juridische machtiging, logging en gegevensbescherming). Indiener en business contact kunnen gerust dezelfde persoon zijn. Een technisch contact is optioneel, dit hoeft voor MAGDA Online niet te worden ingevuld.

### Softwareleverancier

Werkt u voor deze aansluiting samen met een softwareleverancier?\*

- $\bigcirc$  Ja
- O Nee

# Gewenste diensten

Voor welke finaliteit(en) wenst u een aanvraag in te dienen?\*

Voor welke verwerkingsdoelen wenst u toegang tot DIV-gegevens

- Parkeer via webservice (als lokaal bestuur)
- Parkeer via MAGDA Online pro (als lokaal bestuur)
- GAS via webservice (als lokaal bestuur)
- GAS via MAGDA Online pro (als lokaal bestuur)
- Hulpverlening via webservice (als hulpverleningszone)
- Hulpverlening via MAGDA Online pro (als hulpverleningszone)
- Andere via Webservice
- Andere via MAGDA Online pro

Kies voor "Nee".

Selecteer de gewenste finaliteit(en), in overeenstemming met uw machtiging(en). Gezien het gaat om een aanvraag voor toegang via MAGDA Online, selecteert u hier enkel opties waarbij "MAGDA Online" vermeld staat.

# Aanvraag in het kader van specifieke finaliteit

U wenst de DIV-gegevens op te halen in het kader van een specifieke finaliteit.

#### Gewenste diensten\*

- Op welke DIV-dienst(en) wenst u aan te sluiten?
- Mobility.CrossborderTitulars-v1
- Mobility.MovementIndicators-v1
- Mobility.Registrations-v1
- Mobility.RegistrationsHistory-v1
- Mobility.RegsitrationsTitular-v1
- Verrijking adresgegevens-Persoon via Rijksregister
- Verrijking adresgegevens-Persoon via KSZ
- Verrijking adresgegevens-Onderneming

Gelieve hier de link naar de machtiging of protocol op te geven\*

Dit onderdeel krijgt u enkel te zien indien u bij "Gewenste diensten" voor "Andere" hebt gekozen. Selecteer in dat geval de gewenste diensten en verwijs naar de machtiging of het protocol dat van toepassing is.

### **MAGDA Online**

Voor het gebruik van MAGDA online zal een éénmalige bijdrage (1k) aangerekend worden per KBO nummer per domein (mobiliteitsdiensten en/of documentendiensten) en per logo.

De kost voor het gebruik van MAGDA Online wordt vastgelegd in een samenwerkingsovereenkomst (SWO) (meer info).

U kan het sjabloon voor de SWO hier downloaden. Na invullen van de gegevens van uw organisatie laadt u deze op bovenaan bij de bijlages.

Beschikt uw organisatie reeds over een ondertekende samenwerkingsovereenkomst laad dan een kopie van uw exemplaar op.

#### Facturatie

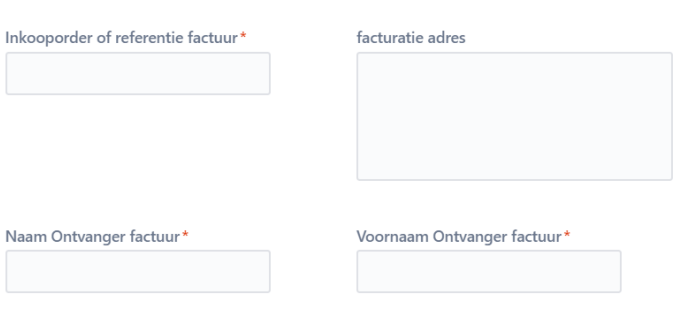

Email Ontvanger factuur\*

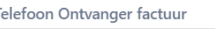

Vul het nummer in van het inkooporder voor de eenmalige bijdrage voor de aansluiting op MAGDA Online, en de gegevens die wij kunnen gebruiken voor het opmaken van de factuur.

#### **Contact Samenwerkingsovereenkomst**

Naam Ondertekenaar (directeur)\* Email Ondertekenaar (directeur)\* Naam Ondertekenaar 2 (Burgemeester indien LB, AGB of OCMW)

Email Ondertekenaar 2 (Burgemeester indien LB, AGB of OCMW)

Voornaam Ondertekenaar (directeur)\*

Telefoon Ondertekenaar (directeur)

Voornaam Ondertekenaar 2 (Burgemeester indien LB, AGB of OCMW)

Telefoon Ondertekenaar 2 (Burgemeester indien LB, AGB of OCMW)

Vul de gegevens in van de ondertekenaar die de samenwerkingsovereenkomst voor het gebruik van MAGDA Online later elektronisch zal ondertekenen. Optioneel kunt u een tweede ondertekenaar opgeven.

#### Combinatie met documentendienst

Wenst u de aangevraagde DIV-diensten te combineren met de functionaliteit van de MAGDA documentendienst?

 $O$  Ja  $\bigcirc$  Nee

Wenst u meteen ook aan te sluiten op de Documentendienst, dan kiest u hier voor "Ja", anders kiest u voor "Nee".

Opgelet: voor een aansluitingsaanvraag voor de Documentendienst dienen een aantal zaken specifiek te worden voorbereid en geregeld. U kunt best vooraf de [aansluitingsprocedure voor de](https://www.vlaanderen.be/digitaal-vlaanderen/onze-oplossingen/magda-online/aansluitingsprocedure-documentendienst)  [Documentendienst](https://www.vlaanderen.be/digitaal-vlaanderen/onze-oplossingen/magda-online/aansluitingsprocedure-documentendienst) op onze website grondig doornemen.

#### Uitbreiding op bestaande aansluitingen

Wenst u een deze aanvraag te koppelen aan reeds bestaande aansluiting op het MAGDAplatform?\*

Hebt u al een bestaande MAGDAaansluiting, kies dan hier voor "ja". Zoniet kiest u voor "neen".

 $\bigcirc$  ja

 $\bigcirc$  neen

### Gewenste planning

De doorlooptijd voor een aansluiting is 6 weken, gelieve hier rekening mee te houden bij het opgeven van gewenste streefdata.

Gewenste streefdatum toegang Testomgeving? (MMDDYYYY) bijv. 26-7-2023 圇

Gewenste streefdatum toegang Productieomgeving? (MMDDYYYY) bijv. 26-7-2023 圇

Indien de gebruikelijke termijn van 6 weken niet aanvaardbaar is voor deze aansluiting, geef hier dan de reden voor de nood aan een versnelde procedure mee:

Reden voor versnelde procedure

Voor MAGDA Online zijn de datum voor de Test- en voor de Productieomgeving één en dezelfde, gezien er door u niet getest dient te worden.

Wij trachten uw aansluiting altijd zo snel mogelijk op te zetten. De doorlooptijd voor een aansluiting op MAGDA Online zal in de praktijk vaak minder zijn dan zes weken.

Mocht u echter geconfronteerd zijn met een specifieke technische of juridische deadline, dan kunt u ons dit via deze vragen laten weten.

### MAGDA-Verwerkingscharter

Dit is een bindende eenzijdige rechtshandeling waarin wordt beschreven op welke wijze de VDI persoonsgegevens verwerkt en waarin alle bepalingen die overeenkomstig de GDPR in een verwerkersovereenkomst dienen te zijn opgenomen, vervat zitten. Het MAGDA verwerkingscharter geldt m.a.w. als verwerkersovereenkomst tussen AIV en alle betrokken partijen.

MAGDA-Verwerkingscharter\*<br>EELING TERRET TERRET TERRET TERRET TERRET TERRET TERRET TERRET TERRET TERRET TERRET TERRET TERRET TERRET TERR<br>EELING TERRET TERRET TERRET TERRET TERRET TERRET TERRET TERRET TERRET TERRET TERRET TE  $\blacklozenge$  Dit veld is vereist.

Bevestig dat u kennis genomen hebt van het MAGDA-Verwerkingscharter.

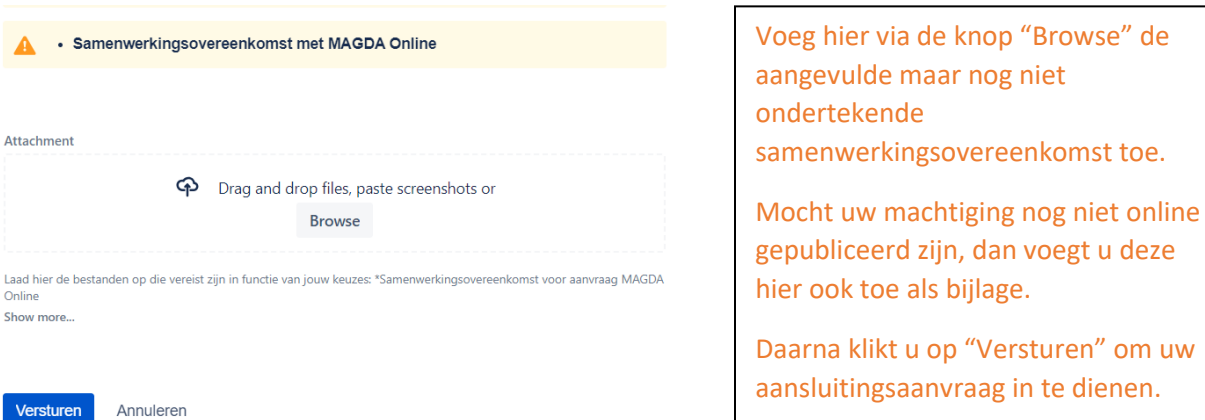